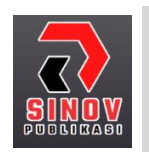

**Jurnal ilmiah Sistem Informasi dan Ilmu Komputer** Halaman Jurnal: http://journal.sinov.id/index.php/juisik/index Halaman UTAMA Jurnal : https://journal.sinov.id/index.php

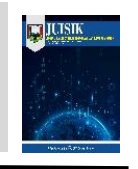

# **MEMBUAT BLOG PRIBADI MENJADI**

# **WEBSITE BERITA ONLINE MENGGUNAKAN HTML DAN CSS**

**Sepriano <sup>1</sup> , Melky Ardiyansa<sup>2</sup>**

**<sup>1</sup>** Fakultas Sains dan Teknologi / Sistem Informasi sepriano@uinjambi.ac.id, Universitas Islam Negeri Sulthan Thaha Saifuddin Jambi **<sup>2</sup>** Fakultas Sains dan Teknologi / Sistem Informasi / Sistem Informasi[, melkyardiyansa@gmail.com,](mailto:melkyardiyansa@gmail.com) Universitas Islam Negeri Sulthan Thaha Saifuddin Jambi

#### *Abstract*

*The development of technology today, especially information systems is growing very rapidly. The development of internet technology is now more developed towards user friendly, which means that it makes it easier for users to understand and carry out the functions of the internet. Likewise with news websites where the aim is to find out the latest news that provides accurate and reliable information. The use of this personal blog will make it easier for readers to search for news that has been found, and readers can also find out where accurate sources come from. Thus the author tries to create and describe how to create a simple personal blog that is user friendly, the author integrates it with CSS/HTML templates that the author downloads via the internet. The integration is done by exporting HTML to PHP and other manual configurations.*

*Keywords: website, online news, HTML, CSS*

#### **Abstrak**

Perkembangan teknologi sekarang ini khususnya sistem informasi berkembang dengan sangat pesat. Perkembangan teknologi internet sekarang ini lebih banyak berkembang ke arah user friendly, yang artinya semakin mempermudah pemakai dalam memahami serta menjalankan fungsi internet tersebut. Begitu pula dengan website berita diamana pembuatannya bertujuan untuk mengetahui sebuah kabar berita terbaru yang memberikan sebuah informasi yang akurat dan terpercaya. Penggunaan blog pribadi ini akan mempermudah bagi para pembaca dalam menelusuri berita yang telah tersebar, dan para pembaca juga dapat mengetahui dari mana sumber yang akurat itu berasal. Dengan demikian penulis mencoba membuat dan menguraikan tentang bagaimana membuat sebuah blog pribadi sederhana yang user friendly, penulis mengintegrasikan dengan tempaltes CSS/HTML yang penulis download melalui internet. Dalam intergrasi tersebut dilakukan dengan cara Export HTML menjadi PHP dan konfigurasi manual lainnya.

**Kata Kunci**: website, online news, HTML, CSS

### **1. PENDAHULUAN**

Perkembangan teknologi sekarang ini khususnya sistem informasi berkembang dengan sangat pesat. Saat ini sering sekali kita mendengar mengenai teknologi internet yang merupakan perkembangan terkini dari teknologi informasi. Perkembangan teknologi internet sekarang ini lebih banyak berkembang ke arah user friendly, yang artinya semakin mempermudah pemakai dalam memahami serta menjalankan fungsi internet tersebut.

Membuat sebuah blog pribadi dan mengembangkannya kedalam bentuk website berita online merupakan salah satu bentuk transformasi informasi yang bisa dilakukan oleh siapapun, kapanpun dan dimanapun, hal

*Received April10, 2022; Revised Mei 2, 2022; Accepted Juni 07, 2022*

Sepriano dkk /Jurnal ilmiah Sistem Informasi dan Ilmu Komputeri Vol 2. No. 2 (2022) HAL 30-40

ini tentu menjadi lompatan yang luar biasa dari sebuah sistem informasi yang mana perkembangannya sudah tidak dapat dibendung lagi.

Berdasarkan latar belakang tersebut penulis terdorong untuk melakukan penelitian dengan membuat sebuah blog pribadi menjadi website berita online dengan menggunakan HTML dan CSS dalam pengaplikasian produk tersebut.

## **2. TINJAUAN PUSTAKA**

- **2.1.** HTML merupakan sebuah dasar ataupun pondasi bahasa pemograman sebuah web page,HTML muncul sebagai standar baru dari kemajuan dan berkembangnnya internet, pada pertamakali muncul internet masih dalam keadaan berbasis text dimana tampilan sebuah halaman webhanya berisikan sebuah text yang monotone tanpa sebuah format dokumen secara visual,bayangkan saja sebuah dokument text yang dikemas dalam bungkus format seperti tipe file .txtatau sering disebut notepad, tanpa paragraph, satu warna, satu ukuran huruf tanpa gambar sertatidak adanya visual format dokumen seperti halnya Ms. Word, hal ini akan sangat membosankandalam membaca. dan selain itu pertamakali muncul internet user mengakses masih menggunakansebuah terminal, hal itu jelas sangatlah tidak friendly. Pemograman HTML muncul seiringperkembangan teknologi dan informasi.
- **2.2.** Cascading Style Sheet atau lebih sering disebut dengan istilah CSS merupakan salah satu dokumen website yang bertujuan untuk mengatur gaya (style) tampilan website. CSS bukanlah sebuah bahasa pemrograman, melainkan sebuah aturan untuk mengendalikan beberapa komponen pada web sehingga akan lebih terstruktur, seragam dan mudah dalam pengaturan saat pendesain sebuah halaman web.
- **2.3.** CSS merupakan sekitar pembuatan dan pengaturan style font, warna, jarak, bentuk, dan lain-lain yang tidak dapat dilakukan dengan elemen - elemen HTML. Dapat dikatakan bahwa CSS merupakan pengembangan dari HTML dalam hal format dokumen web. Adanya CSS memudahkan kita untuk mengatur dan memilih sebuah website dan tampilannya karena CSS memisahkan antara bagian presentasi dan isi dari web yang dibuat.
- **2.4.** Tujuan pembuatan penelitian ini adalah merancang dan membuat website berita online dan mengintegrasikan dengan template CSS/HTML

### **3. METODOLOGI PENELITIAN**

- **3.1.** Tahapan Sebelum kita melangkah dalam membangun website berita online, ada baiknya kita melakukan alur perancangan terlebih dahulu. Tujuannya agar sistem yang akan dibangun tersebut dapat sejalan sesuai dengan sudah yang direncanakan. Jadi, intinya kita ambil konsep standar metode yang sering digunakan oleh para developer web, yaitu metode "Waterfall". Yang dimulai dari: (Yaurdan, 1989)
- **3.2.** Dalam sebuah sistem, pasti memiliki suatu alur. Alur kerja di sini dalam artian tahap proses dari sistem itu sendiri. Misalnya bagaimana alur yang dapat diambil dari sebuah sistem aplikasi berita online, ketika anda ingin mendapatkan sebuah berita tentu saja hal ini menjadi harga yang sangat mahal ketika teknologi informasi belum berkembang seperti saat ini, namun dengan adanya perkembangan teknologi informasi memungkinkan anda untuk membaca setiap informasi hanya dengan membuka handphone atau browser di internet, semua informasi yang ingin didapat pun bisa dipilih sesuai keinginan pembaca.

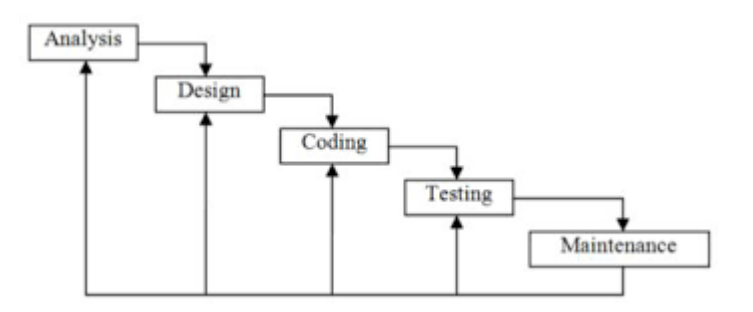

31

Sepriano dkk /Jurnal ilmiah Sistem Informasi dan Ilmu Komputer Vol 2. No. 2 (2022) HAL 1 - 5

## **4. HASIL DAN PEMBAHASAN**

#### **4.1** Index.html

Pada codingan ini merupakan codingan dari layout yang mana akan terdapat header, menu saidbar kiri, Saidbar kanan dan footer.<br>El Civamppihtdocsi UAS PEMOGRAMAN WEB MELKY ARDIYANSA (index.html (UAS PEMOGRAMAN WEB MELKY ARDIYANSA) - Sublime Text (UNREGISTERED)

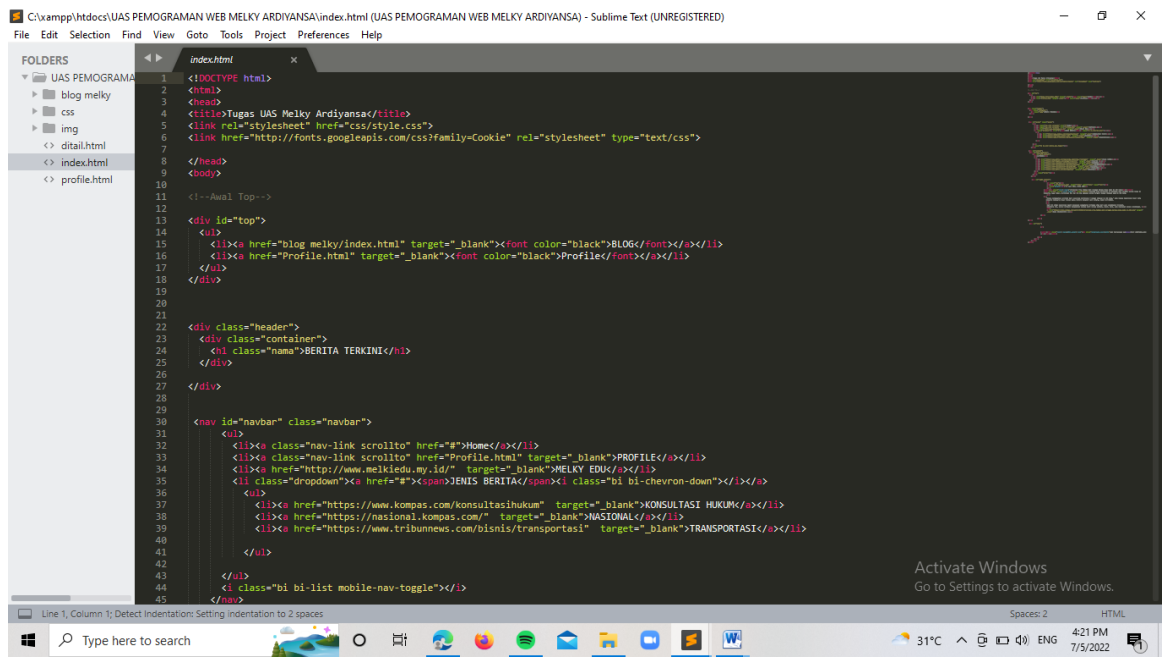

Gambar 1. Codingan layout bagian header[1]

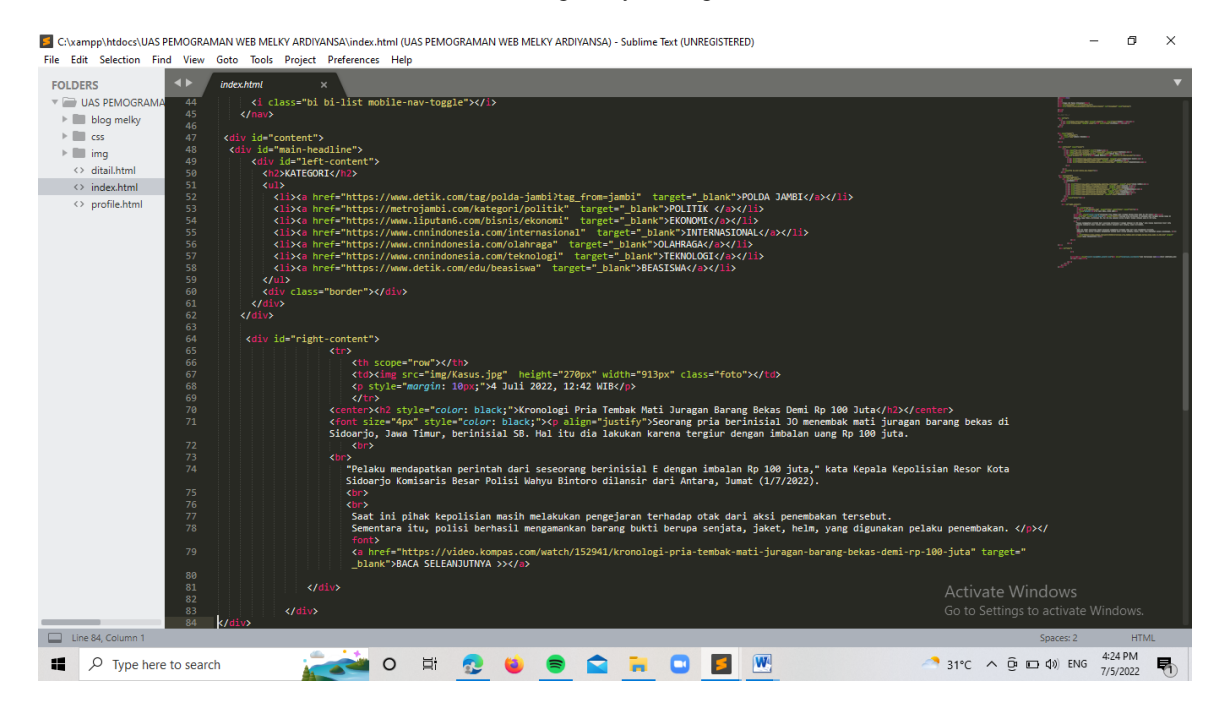

Gambar 2. Codingan layout sidebar kiri dan kanan[2]

**JURNAL ILMIAH SISTEM INFORMASI DAN ILMU KOMPUTER** Vol.2, No.2, Juli 2022, pp. 30-40

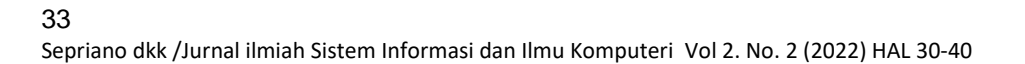

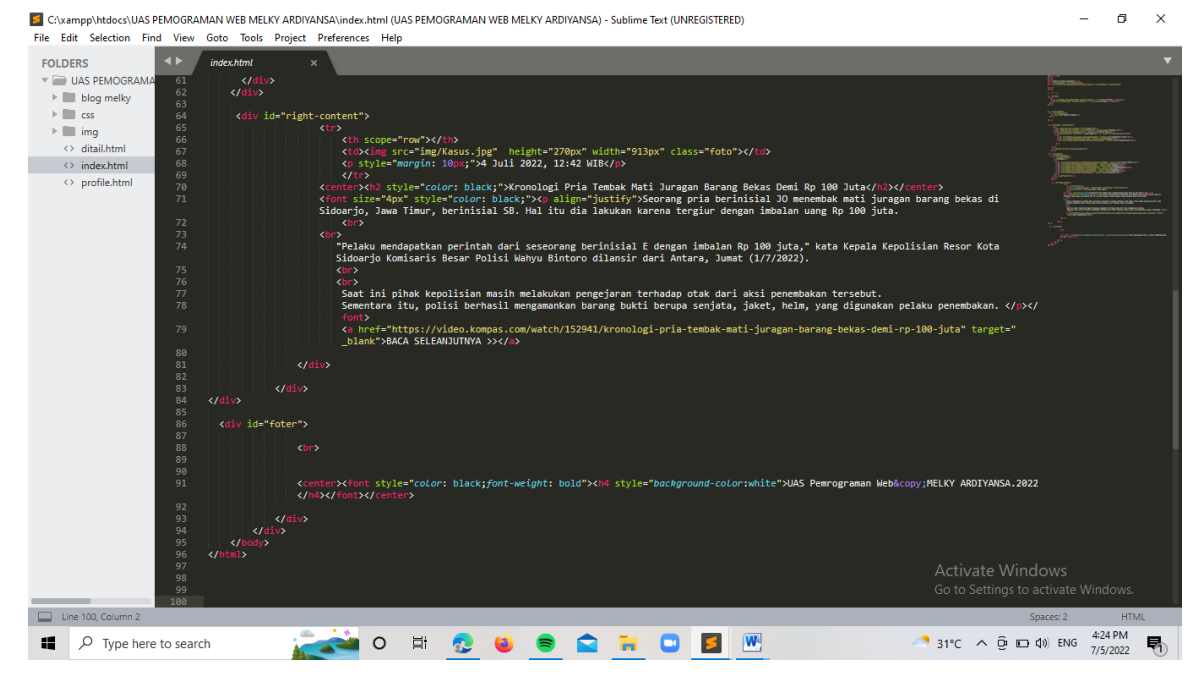

Gambar 3. Codingan layout footer[3]

# **4.2** Style CSS

Pada css ini merupakan bagian untuk membuat disain dari sebuah web yang mana kita tahu sebelumnya bahwa style.css ini berhubungan dengan index.html dan css ini lah yang membuat warna dan bentuk layout dari header saidbar dan footer.

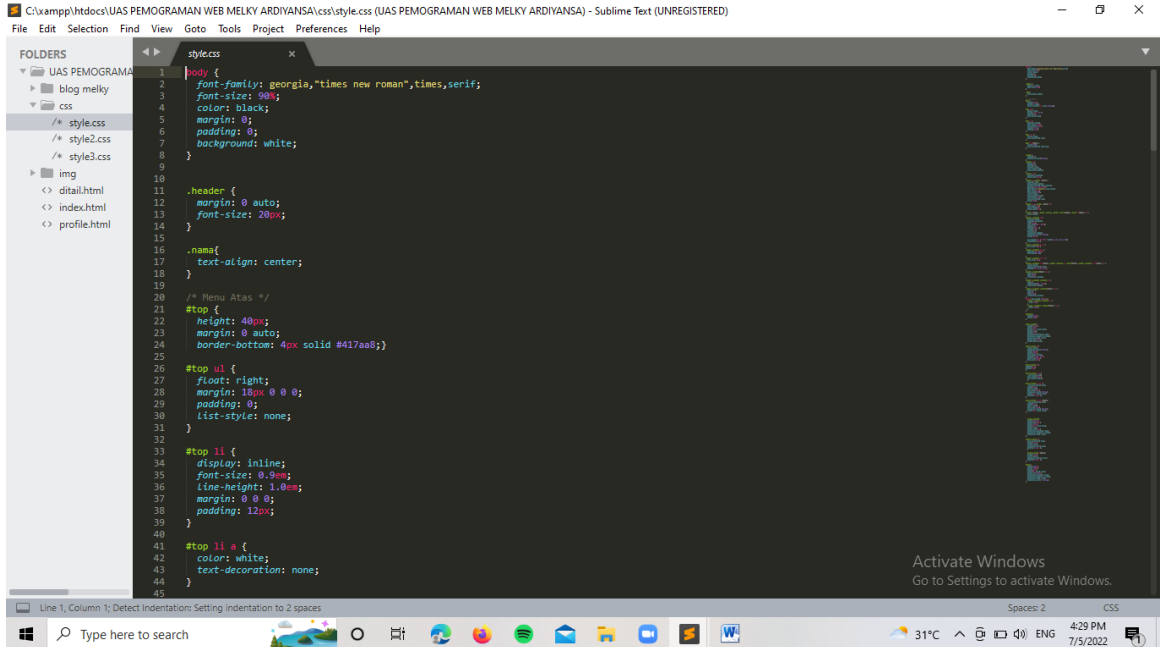

Gambar 4. Codingan warna layout pada header[4]

## Sepriano dkk /Jurnal ilmiah Sistem Informasi dan Ilmu Komputer Vol 2. No. 2 (2022) HAL 1 - 5

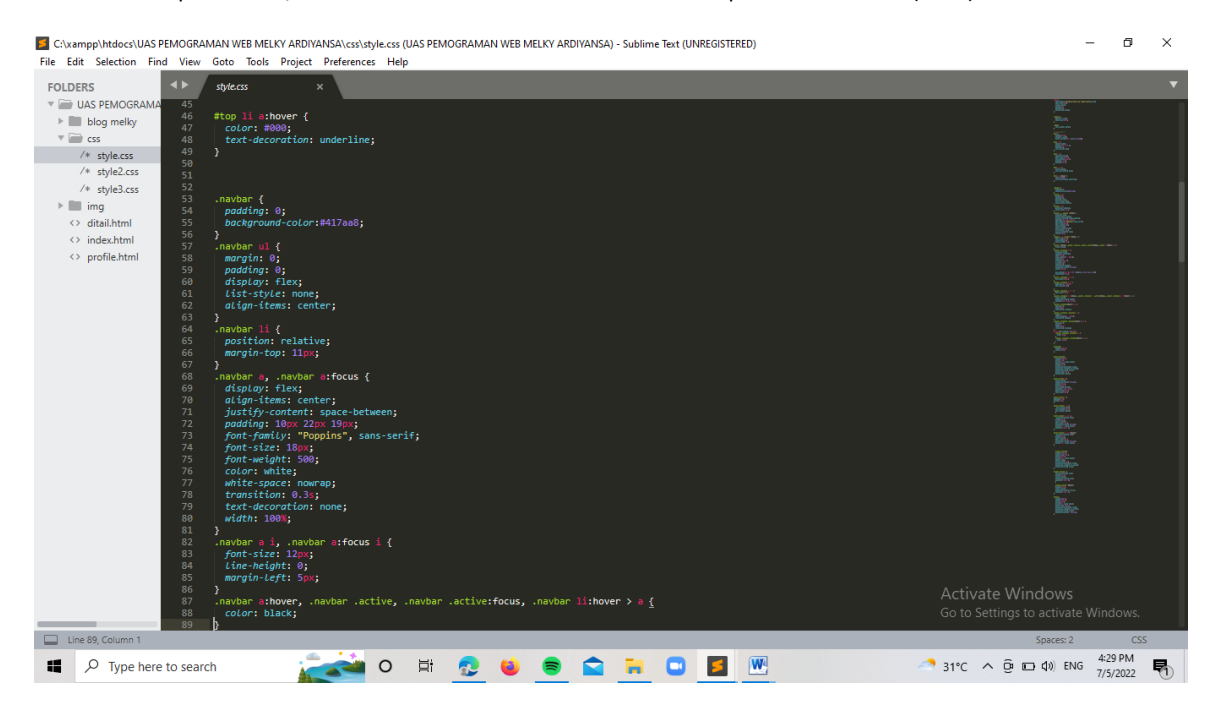

Gambar 5. Codingan warna layout pada sidebar[5]

|                                                                 | C:\xampp\htdocs\UAS PEMOGRAMAN WEB MELKY ARDIYANSA\css\style.css (UAS PEMOGRAMAN WEB MELKY ARDIYANSA) - Sublime Text (UNREGISTERED)<br>File Edit Selection Find View Goto Tools Project Preferences Help | f3<br>$\times$                                                                                                    |
|-----------------------------------------------------------------|----------------------------------------------------------------------------------------------------|----------------------------------------------------------------------------------------------------|
| $\blacktriangleleft$<br><b>FOLDERS</b>                          | style.css<br>$\boldsymbol{\times}$                                                                                                    |                                                                                                    |
| V UAS PEMOGRAMA<br>88                                           | color: black;                                                                                                    | 眩                                                                                                    |
| 89<br>$\triangleright$ $\blacksquare$ blog melky                |                                                                                                    |                                                                                                    |
| 90<br>$\overline{\mathbf{v}}$ $\overline{\mathbf{v}}$ css<br>91 | .navbar .dropdown ul {<br>display: block;                                                                                                    |                                                                                                    |
| 92<br>/* style.css                                              | position: absolute;                                                                                                    |                                                                                                    |
| 93                                                              | left: 30px;                                                                                                    |                                                                                                    |
| /* style2.css<br>94                                             | top: $calc(100% + 30px);$                                                                                                    |                                                                                                    |
| 95<br>$/*$ style3.css<br>96                                     | margin: 0;<br>padding: 10px 0;                                                                                                    | Lather the second and the second second second second second second second second second second second second second second second second second second second second second second second second second second second second |
| $\triangleright$ $\blacksquare$ imq<br>97                       | $z$ -index: 99;                                                                                                    |                                                                                                    |
| 98<br><> ditail.html                                            | opacity: 0;                                                                                                    |                                                                                                    |
| 99<br><> index.html                                             | visibility: hidden;                                                                                                    |                                                                                                    |
| 100<br><> profile.html<br>101                                   | background-color: #417aa8;                                                                                                    |                                                                                                    |
| 102                                                             | width: 300px;                                                                                                    |                                                                                                    |
| 103                                                             | box-shadow: 0px 0px 30px rgba(127, 137, 161, 0.25);                                                                                                    |                                                                                                    |
| 104                                                             | transition: 0.3s;                                                                                                    |                                                                                                    |
| 105                                                             | Υ.                                                                                                    |                                                                                                    |
| 106<br>107                                                      | .navbar .dropdown ul li {<br>min-width: 200px;                                                                                                    |                                                                                                    |
| 108                                                             | Υ.                                                                                                    |                                                                                                    |
| 109                                                             | .navbar .dropdown ul a {                                                                                                    |                                                                                                    |
| 110                                                             | padding: 10px 20px;                                                                                                    |                                                                                                    |
| 111                                                             | font-weight: 400;                                                                                                    |                                                                                                    |
| 112<br>113                                                      | л.                                                                                                    |                                                                                                    |
| 114                                                             | .navbar .dropdown ul a i {                                                                                                    |                                                                                                    |
| 115                                                             | font-size: 12px;                                                                                                    |                                                                                                    |
| 116                                                             | Y.                                                                                                    |                                                                                                    |
| 117<br>118                                                      | .navbar .dropdown ul a:hover, .navbar .dropdown ul .active:hover, .navbar .dropdown ul li:hover > a {                                                                                                    |                                                                                                    |
| 119                                                             | color: black;<br>background-color: white;                                                                                                    |                                                                                                    |
| 120                                                             | padding: 12px 0.5px 12px;                                                                                                    | K.                                                                                                    |
| 121                                                             | э.                                                                                                    |                                                                                                    |
| 122                                                             | .navbar .dropdown:hover > ul {                                                                                                    | k.                                                                                                    |
| 123<br>124                                                      | opacity: 1;<br>top: 100%;                                                                                                    |                                                                                                    |
| 125                                                             | visibility: visible;                                                                                                    |                                                                                                    |
| 126                                                             |                                                                                                    |                                                                                                    |
| 127                                                             | .navbar .dropdown .dropdown ul {                                                                                                    |                                                                                                    |
| 128                                                             | top: 0;                                                                                                    |                                                                                                    |
| 129<br>130                                                      | $left: calc(100% - 30px);$<br>visibility: hidden:                                                                                                    | Activate Windows                                                                                                    |
| 131                                                             |                                                                                                    | Go to Settings to activate Windows.                                                                                                    |
| 132                                                             | navbar .dropdown .dropdown:hover > ul {                                                                                                    |                                                                                                    |
| Line 132, Column 1                                              |                                                                                                    | CSS.<br>Spaces: 2                                                                                                    |
| $O$ Type here to search<br>ĸ                                    | $ \mathbf{W} $<br>Ξi<br>$\Omega$                                                                                                    | 4:29 PM<br>$31^{\circ}C$ $\wedge$ $\overline{Q}$ $\square$ $Q$ ) ENG<br>喝<br>7/5/2022                                                                                                    |

Gambar 6. Codingan warna layout pada footer [6]

## **4.3** Tampilan Website Berita Online

Maka tampilannya seperti ini yang mana pada jenis berita ini terdapat dropdown dan ini menggunakan tab baru dan juga terdapat menu di atas header, Untuk menu atas nama melky edu akan menyasar ke bagian web pribadi saya, dan di sini juga terdapat saidbar kiri yang mana merupakan kategori berita

**JURNAL ILMIAH SISTEM INFORMASI DAN ILMU KOMPUTER** Vol.2, No.2, Juli 2022, pp. 30-40

34

### 35 Sepriano dkk /Jurnal ilmiah Sistem Informasi dan Ilmu Komputeri Vol 2. No. 2 (2022) HAL 30-40

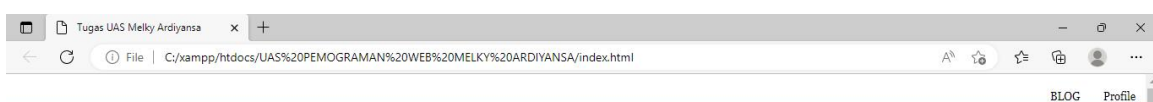

**BERITA TERKINI** 

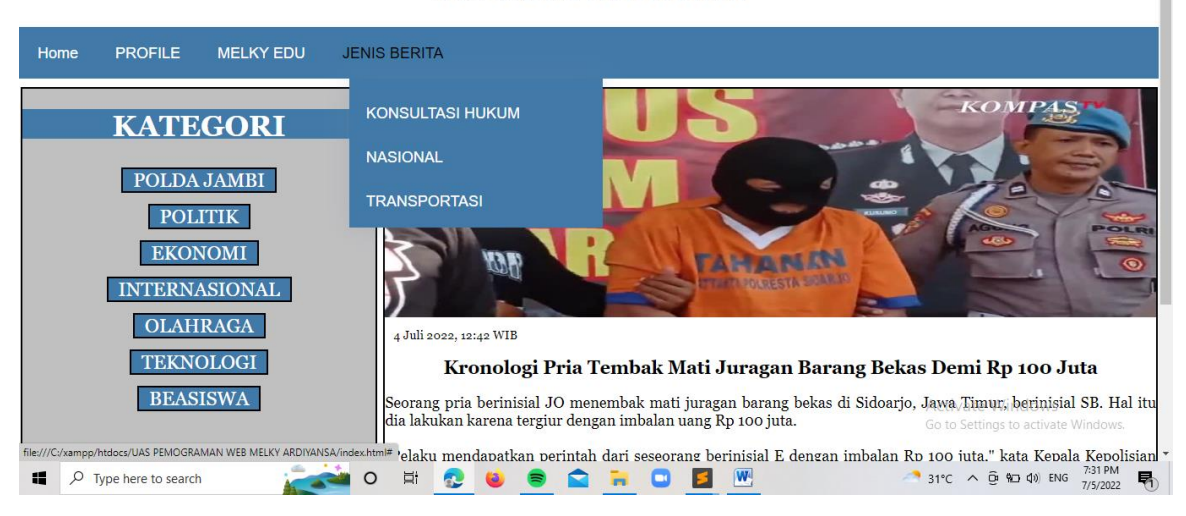

Gambar 7. Tampilan Website Berita Online [7]

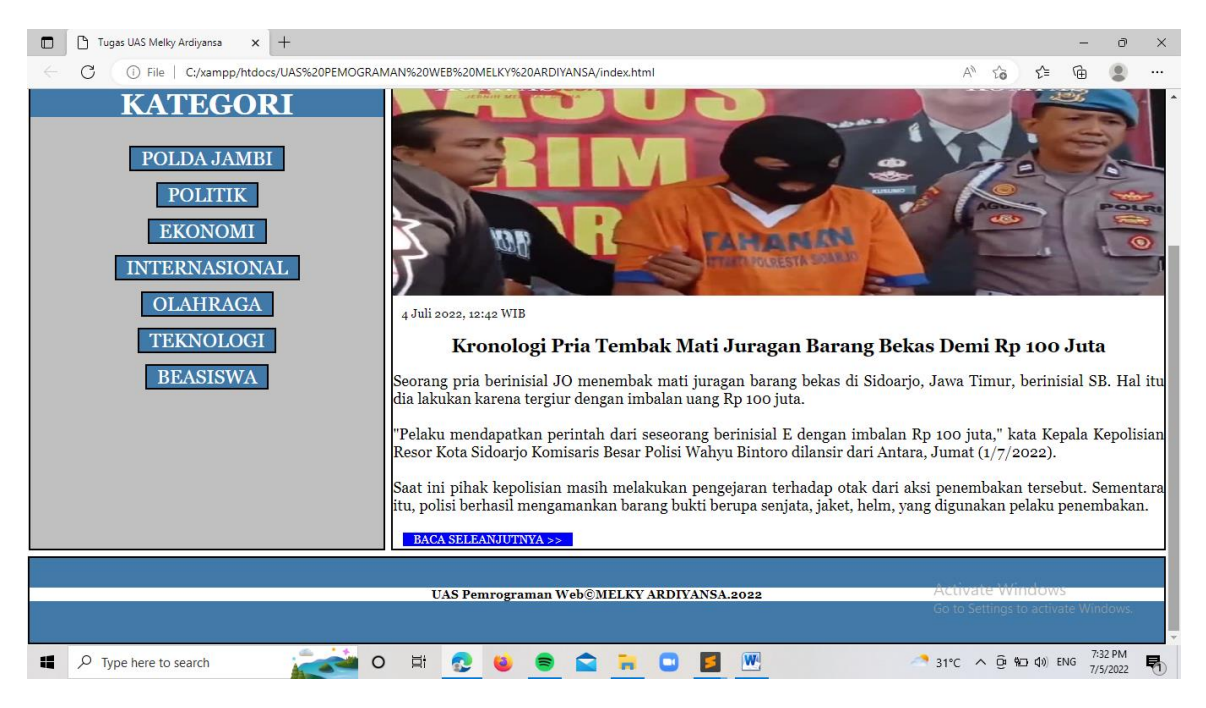

Gambar 8. Tampilan Website Berita Online saat dibuka beritanya [8]

Pada saat di buka maka akan membuat halaman baru menggunakan target:" blank" dan seperti inilah tampilannya yang menuju ke labael dari berita tersebut

*MEMBUAT BLOG PRIBADI MENJADI WEBSITE BERITA ONLINE MENGGUNAKAN HTML DAN CSS (Sepriano)*

36

Sepriano dkk /Jurnal ilmiah Sistem Informasi dan Ilmu Komputer Vol 2. No. 2 (2022) HAL 1 - 5

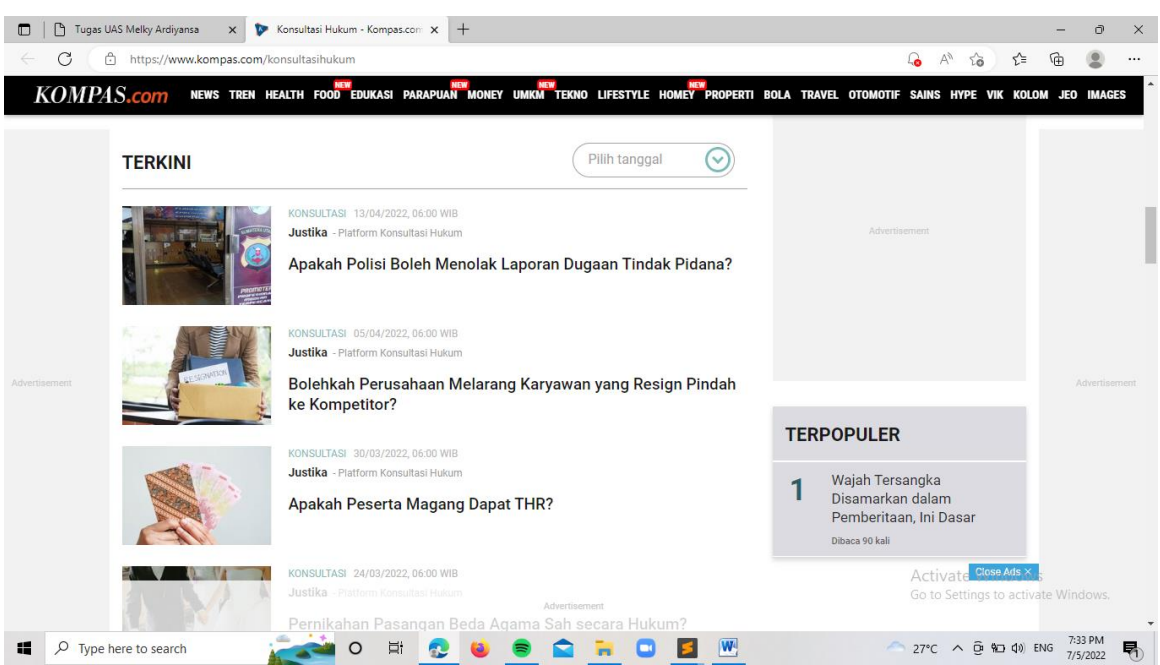

Gambar 9. Tampilan Website Berita Online saat menggunakan target blank[9]

Profile.html

Pada bagian ini akan menuju ke menu profile pada saat membuka menu yang bertuliskan profile dan pada profile ini juga menggunakan HTML dan CSS:

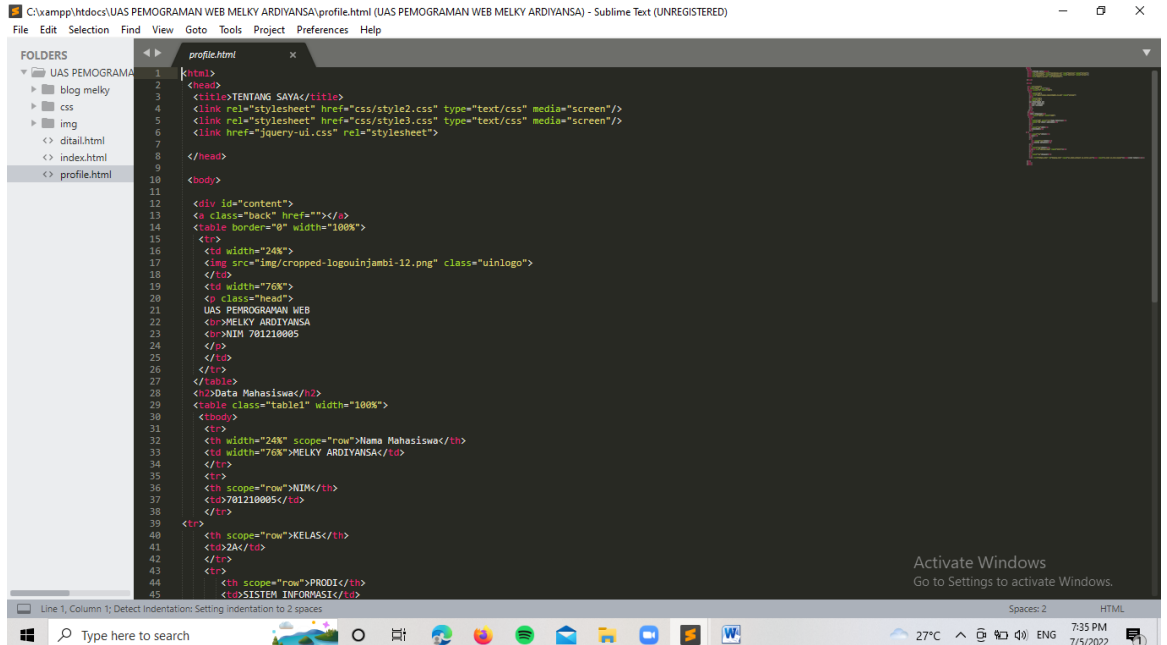

Gambar 10. Codingan Profile HTML[10]

37

Sepriano dkk /Jurnal ilmiah Sistem Informasi dan Ilmu Komputeri Vol 2. No. 2 (2022) HAL 30-40

# **Detail.html**

Pada bagian ini di gunakan untuk menambahkan detail dari profile atau pemilik dari web tersebut:

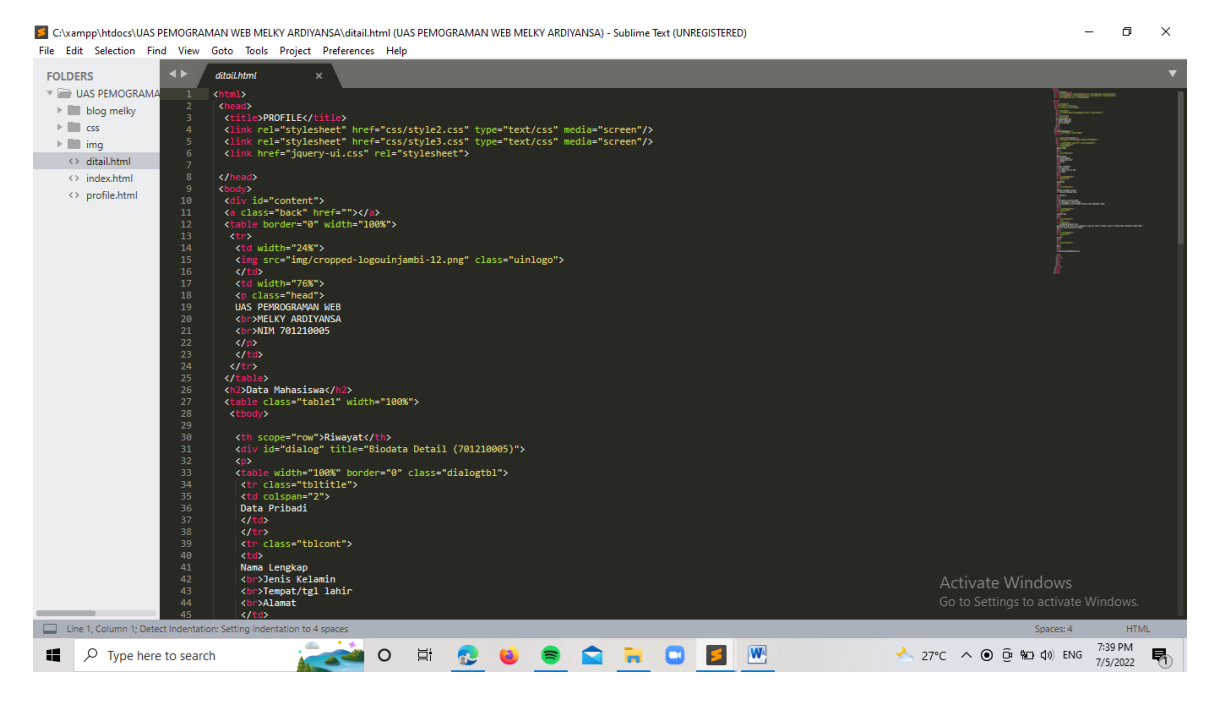

Gambar 11. Codingan Detail Profile HTML[11]

# Style2.css

Pada bagian ini merupakan bagian css yang mana sebagai pembentuk dan penghias dari website ini disini menggunakan 2 css yaitu style2.css dan style3.css di mana ini di pakai untuk profile.html dan detail.html:

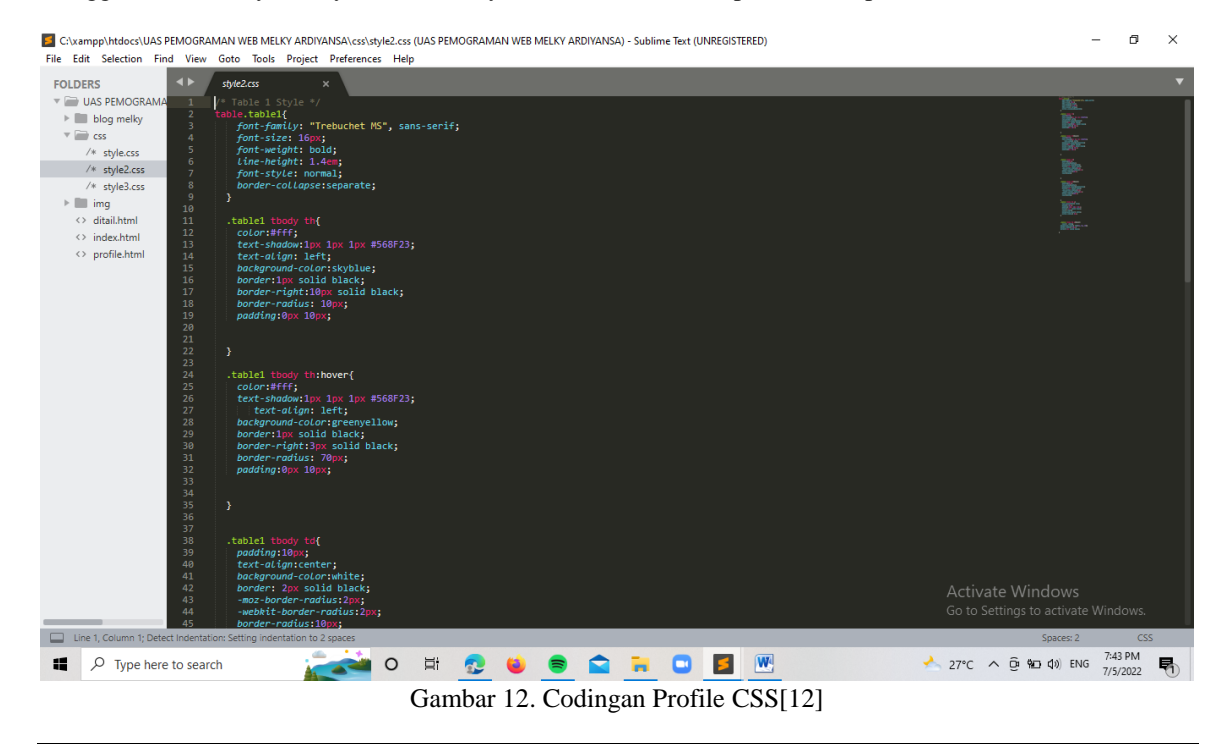

*MEMBUAT BLOG PRIBADI MENJADI WEBSITE BERITA ONLINE MENGGUNAKAN HTML DAN CSS (Sepriano)*

Style3.css Ini juga merupakan bagian dari style2.css, profile.html dan detail.html

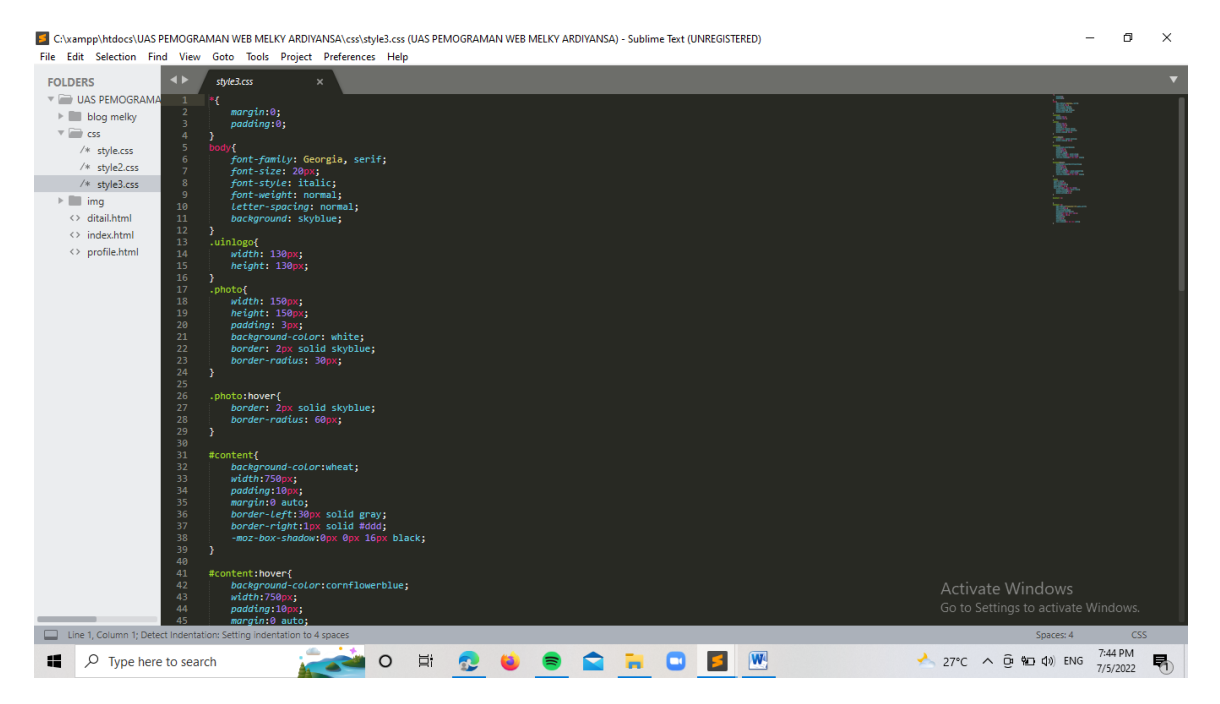

Gambar 13. Codingan Style3.CSS[13]

Ini merupakan tampilan dari profile dari pemilik web yang dimana ini terdapat hover yang mana akan mengubah warna pada saat di sentuh oleh kursor

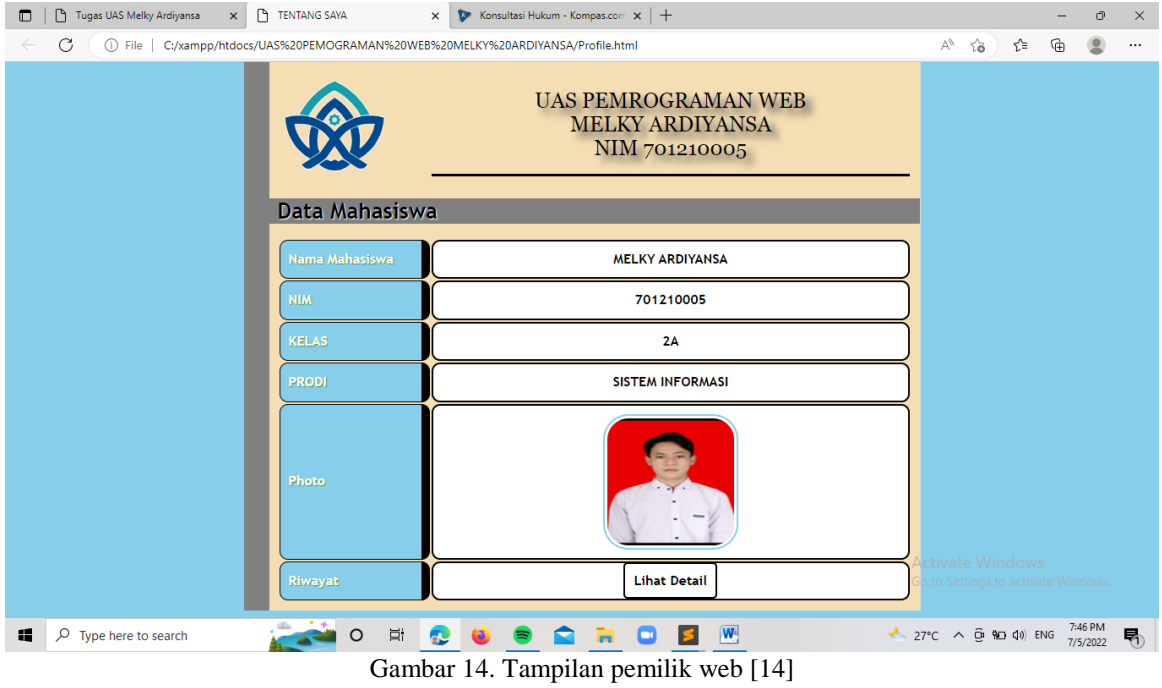

38

39

Sepriano dkk /Jurnal ilmiah Sistem Informasi dan Ilmu Komputeri Vol 2. No. 2 (2022) HAL 30-40

Dan ini merupakan bagian dari detail dimana ini akan muncul jika membuka lihat detail

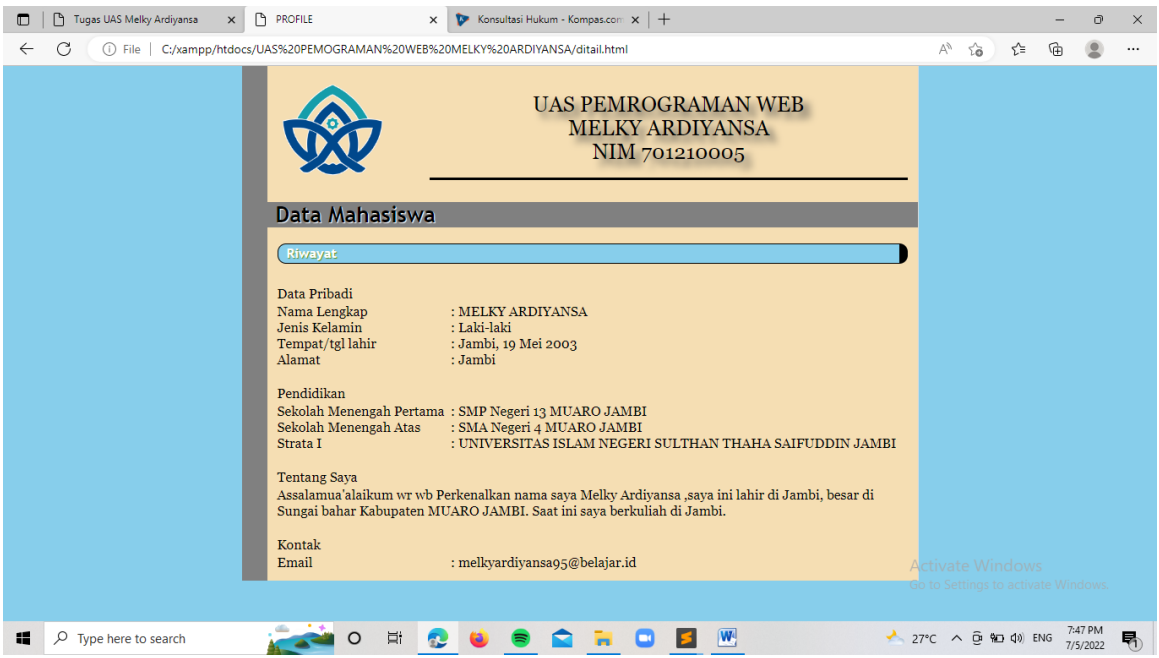

Gambar 15. Tampilan detail pemilik web [15]

# **5. KESIMPULAN DAN SARAN**

#### KESIMPULAN

Berdasarkan uraian diatas, dapat ditarik kesimpulan sebagai berikut :

- 1. Berdasarkan halaman pembuatan website berita online dibagi menjadi dua, yaitu Halaman Administrator dan Halaman Pembaca. Dibuat dengan menggunakan database MySQL dan bahasa pemrograman PHP, lalu digabungkan atau diintegrasikan dengan template CSS/HTML
- 2. Ditambahkan beberapa katergori, menu drop down agar tampilan lebih menarik
- 3. Sebelum menggunakan templates CSS/HTML tampilan hanya terdiri dari satu warna, dan terkesan kaku satelah menggunakan tampilan CSS/HTML tampilan lebih berwarna.

#### SARAN

Untuk kedepannya diharapkan ada dari teman-teman kita yang bisa meneruskan dan menyempurnakan pembuatan website berita online ini agar Aplikasi yang dibuat lebih sempurna lagi dan berguna untuk pembuatnya ataupun pemakainya. Beberapa hal yang masih kurang dan perlu ditambahkan seperti tidak adanya pilihan multilangual bahasa, feedback ke pembaca serta fitur lainnya.

#### **Ucapan Terima Kasih**

Terima kasih kami ucapkan kepada keluarga, sahabat dan rekan-rekan khususnya keluarga besar Program Studi Sistem Informasi Fakultas Sains & Teknologi Universitas Islam Negeri Sulthan Thaha Saifuddin Jambi,

# **DAFTAR PUSTAKA**

## Buku

- [1] Sepriano, Buku Ajar Pemrograman Web 1, Bogor-Jawa Barat: Gue Media Grup, 2022 halaman 86
- [2] Adelheid, A., & Nst., K. (2012). Buku Pintar Menguasai PHP MySQL. Jakarta: MediaKita.
- [3] Date, C. (1990). An Introduction to Database System. USA: Addison Wesley Longman, Inc.
- [4] Kurniawan, H. (2011). Trik Membuat Web Template dengan PHP dan CSS. Malang: Lokomedia.

Jurnal

- [5] Sepriano. A Melky, et. al. "Optimasi Mesin Pencari Untuk Situs Berita Online Portal Bungo." *Jurnal Publikasi Ilmu Komputer dan Multimedia*, Volume 1, No. 2 Mei 2022, Pages 161-170, <https://doi.org/10.55606/jupikom.v1i2.452>
- [6] Sepriano, S Try, er. Al. "PERANCANGAN WEBSITE PONPES DAN PENGGUNAAN GOOGLE FORM DALAM PEMBELAJARAN SECARA DARING PADA PONDOK PESANTREN AL MUBALIGHIN MUARA BUNGO" Jurnal JUTITI, Volume 1, No. 3 Desember 2021, ISSN: 2827-9379 (cetak), 2827-9387 (Online) <https://doi.org/10.55606/jutiti.v1i3.85>